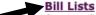

Create a list of bills that you would like to watch. Each time you run the list, the bill information is updated.

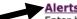

Enter bills on the alert list, be notified of committee and calendar postings, be notified when bills are assigned subjects of inte

#### **Saved Searches**

Access your saved bill, text, and amendment searches.

## **Mobile Device Support**

Learn how to access meeting notices, member information, committee information, and bill status on mobile devices.

#### RSS Feeds

Learn how to view legislative-related feeds through your favorite news aggregator.

# **Tracking Legislation**

Do you want to follow legislation this session? Here are step-by-step directions to creating your track and your bill lists. *Note: if you do not create an alert you will not get updates when your bills move through the process.* 

# Create your account

| Login                                |                                                                                        |
|--------------------------------------|----------------------------------------------------------------------------------------|
|                                      |                                                                                        |
| $\underline{E}\text{-}mail$ Address: | YourEmail@email.com                                                                    |
| Password:                            | Submit Reset                                                                           |
|                                      | Account Options: New User?   Forgot Password?   Delete Account   Change E-mail Address |

## Create a list

Create a list of bills you wish to follow. Enter the list name and description and click Create.

| <u>L</u> egislature: 87(R) - 2021 | •               |                 |
|-----------------------------------|-----------------|-----------------|
| Bill Lists                        |                 |                 |
| Bill List Name                    | Description     |                 |
|                                   |                 | Create          |
| TAGT                              | Education Bills | Edit Run Delete |

## Create an alert.

To be safe, keep the default at "any category" you will get an email when the bill has any movement. If it becomes too much and you're getting too many e-mails you can go in and change this at any time.

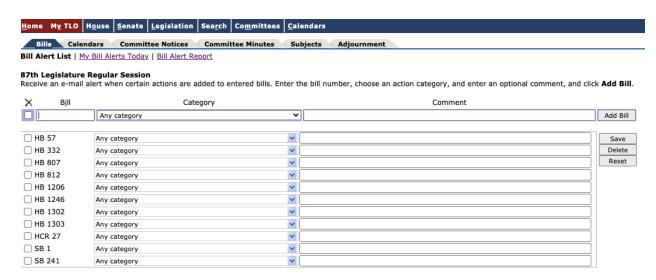